# **STUDENT EMPLOYMENT PROCESS**

Students can access the open, available student job postings through Inside Augsburg using the **On-Campus Student Jobs** link on the Community Menu of AugNet Services. Only people logged into Inside Augsburg have access to view this link and the student job opportunities.

# **INSIDE AUGSBURG**

## **NEWS AND EVENTS**

Inside Augsburg Home

News Resources

# **AUGNET SERVICES**

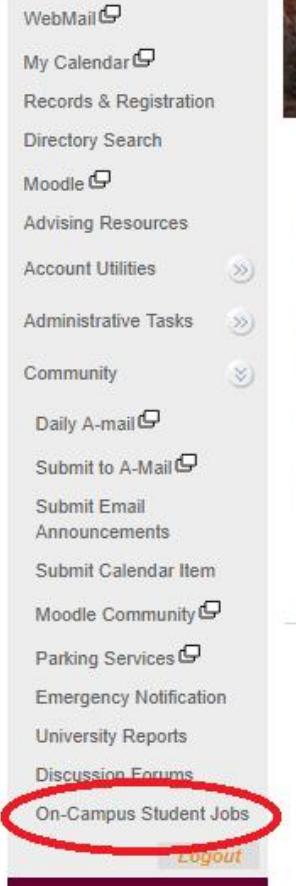

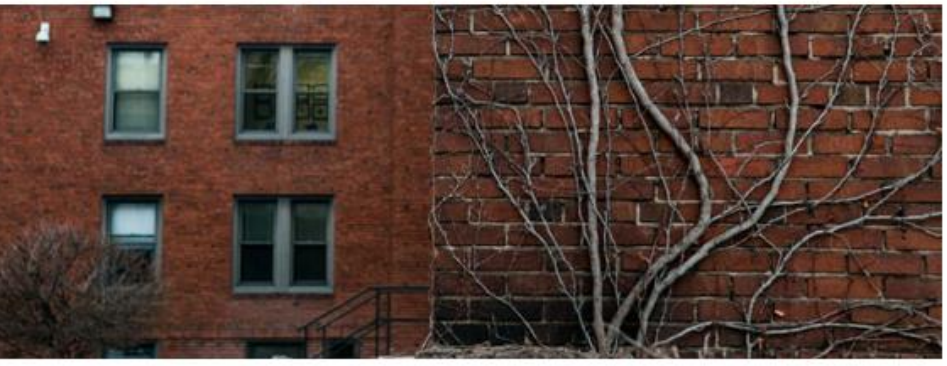

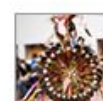

**Augsburg Hosts Traditional Powwow** The Augsburg Indigenous Student Association and American Indian Student Services invite the public to a powwow on March 30. More >

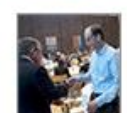

**Listening Sessions** On Mar. 27, join the Staff Recognition Task Force to discuss opportunities to improve Augsburg's formal

recognition programs for staff. More >

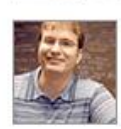

**Christensen Vocation Lunch** Hear from Ben Stottrup, Department Chair and Associate Professor of the Physics Department, on April 9. More >

Created by Augsburg University

**Daily A-mail** News and Announcements

**All Hands** 2018-19 Materials, Login Required

Powered by **Wakelet** 

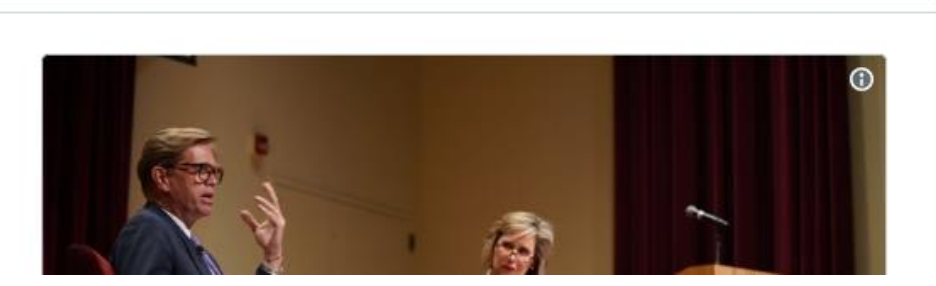

After clicking this link students will be automatically directed to "**Handshake!"**

# **Accessing the ATS system (Hirezon/Interview Exchange):**

- Log into Inside Augsburg.
- Under **Administrative Tasks**, click on **Reviews/Searches**
- Select **Applicant Tracking System**

To post a job, select the **Student Posting Requisition**:

### Click on **Requisitions (1)** first, then click **Add New Requisition (2)**

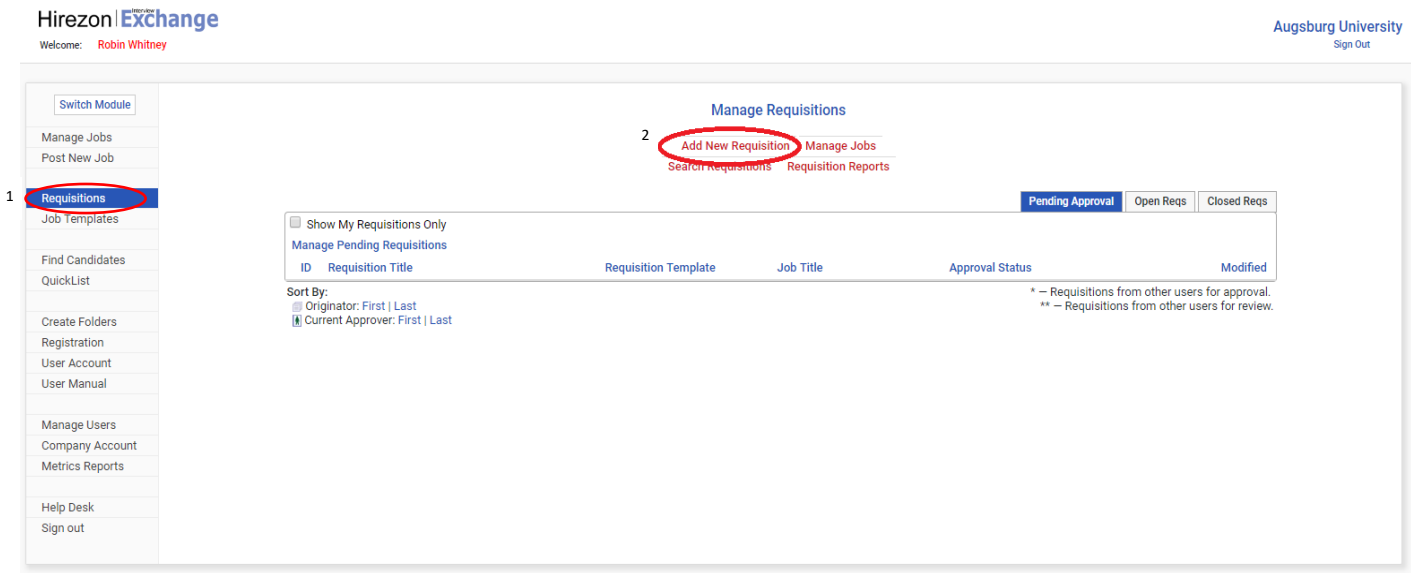

### Select which requisition you want (**Student Posting Requisition)**

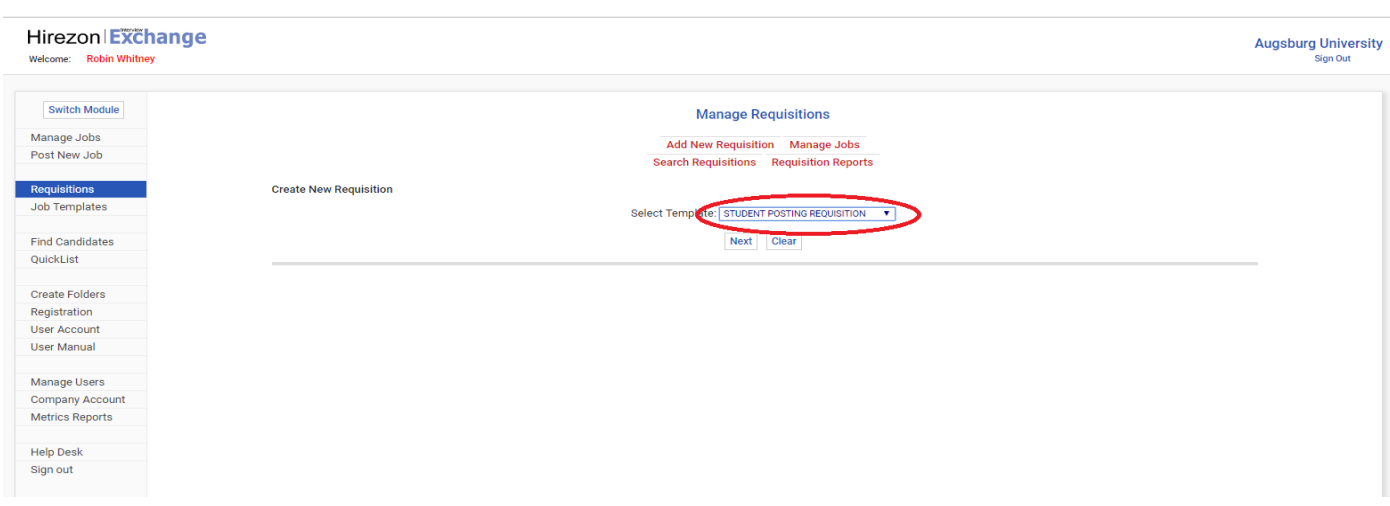

## Fill in the form with all the required\*(\*those marked with a red asterisk) information. **Save Changes.**

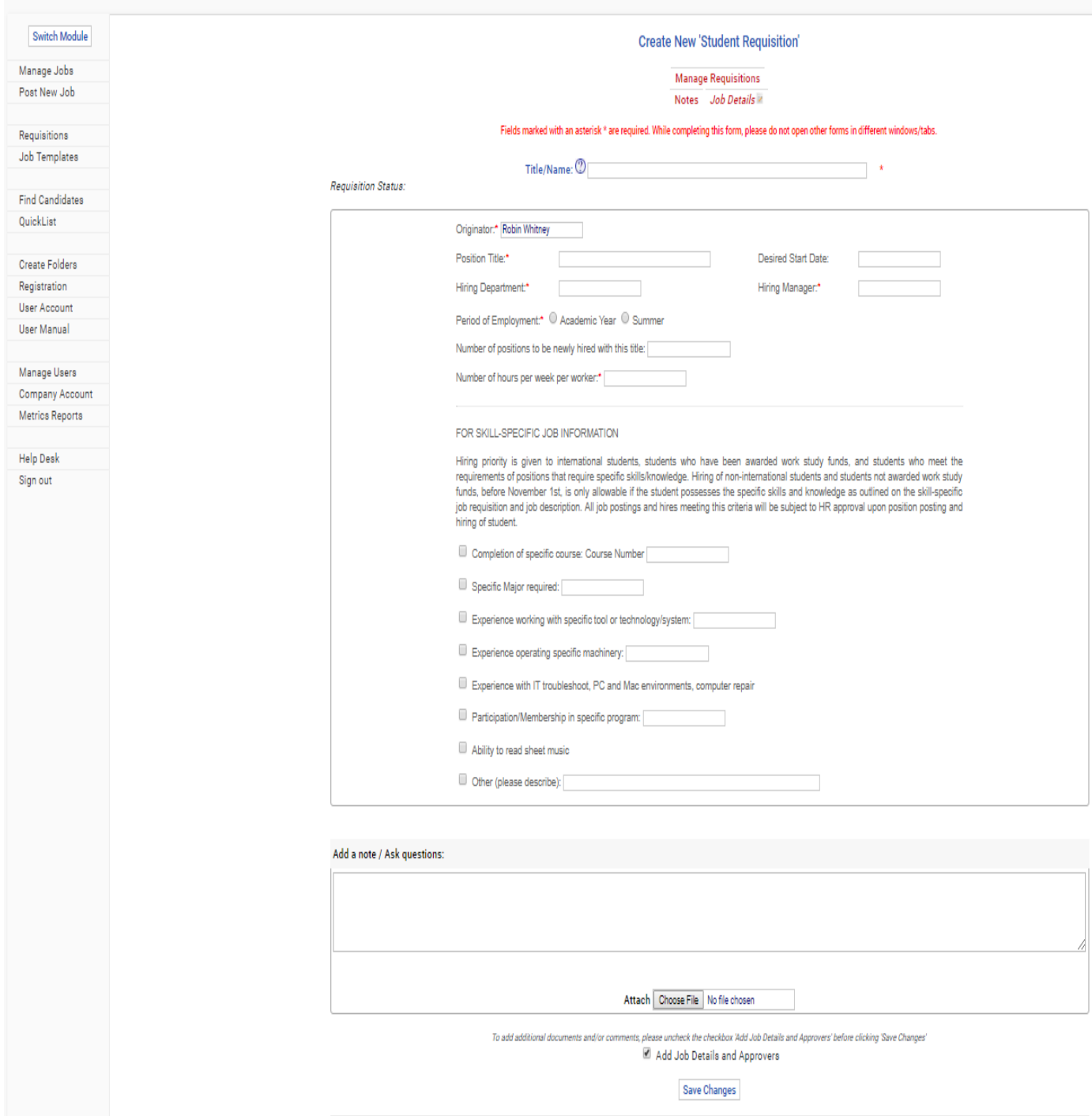

A new screen will appear where you need to add requisition details and a job description.

NOTE: It is best to search for the "Student" position template in the Template Library to give you a good starting place. You will need to enter the department specific information such as:

- department and hours to be worked in Company Description
- required job duties to Job Description
- required skills and experiences in the Required Section.

### Save changes and close job details.

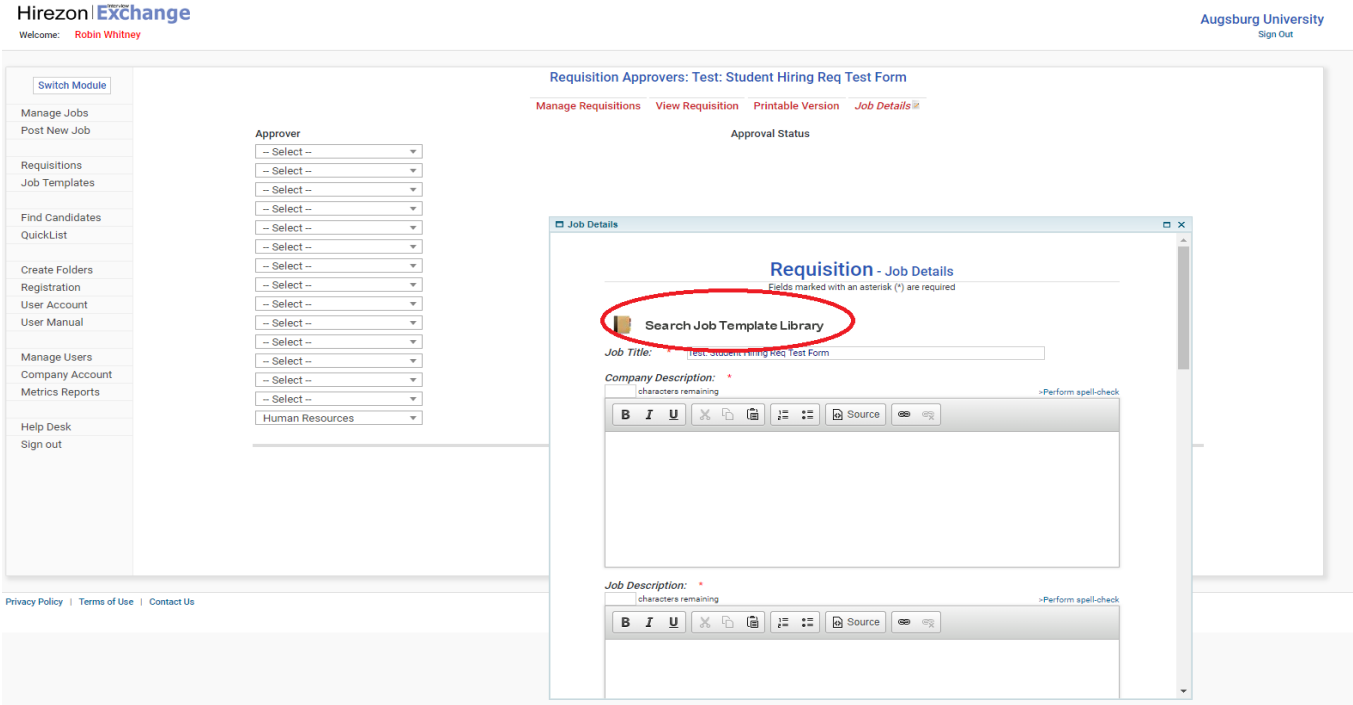

## **Send for Approval** (HR representative is hard-coded as final approver.)

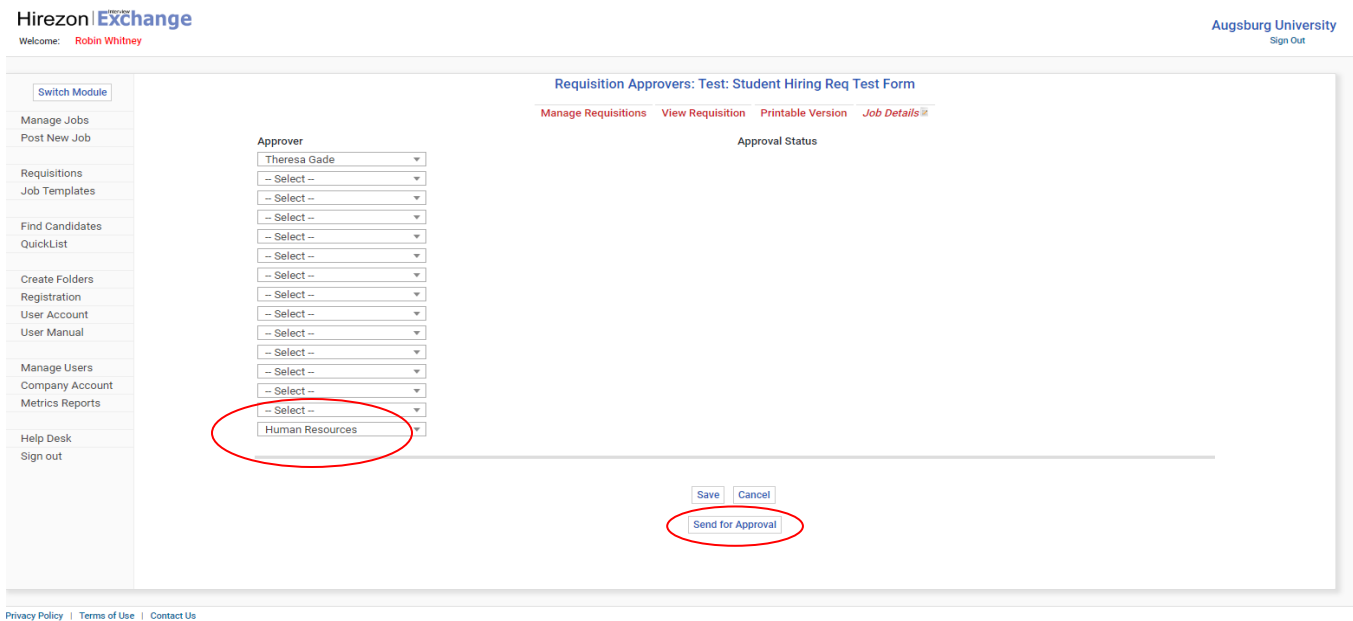

## As a hiring manager:

You will be able to see all jobs assigned to you, under **Manage Jobs**.

From this page you will see how many people viewed the job; how many people applied to the job and what date the job was posted.

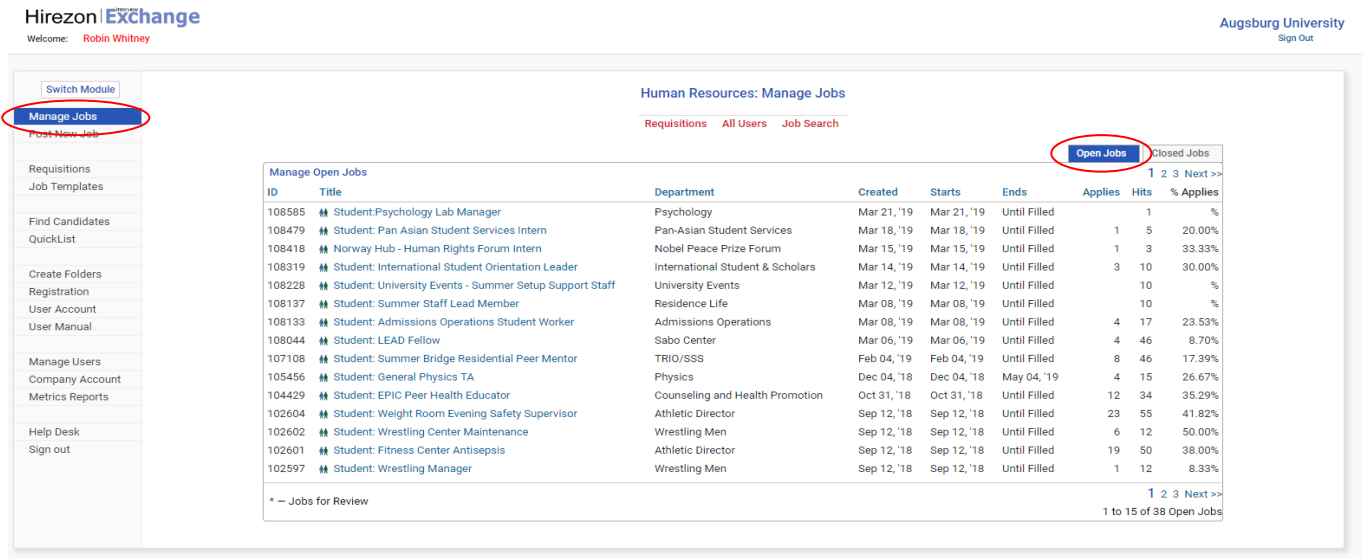

Privacy Policy | Terms of Use | Contact Us

By clicking into the job, you'll be able to see more details and the candidate profiles of the job's applicants.

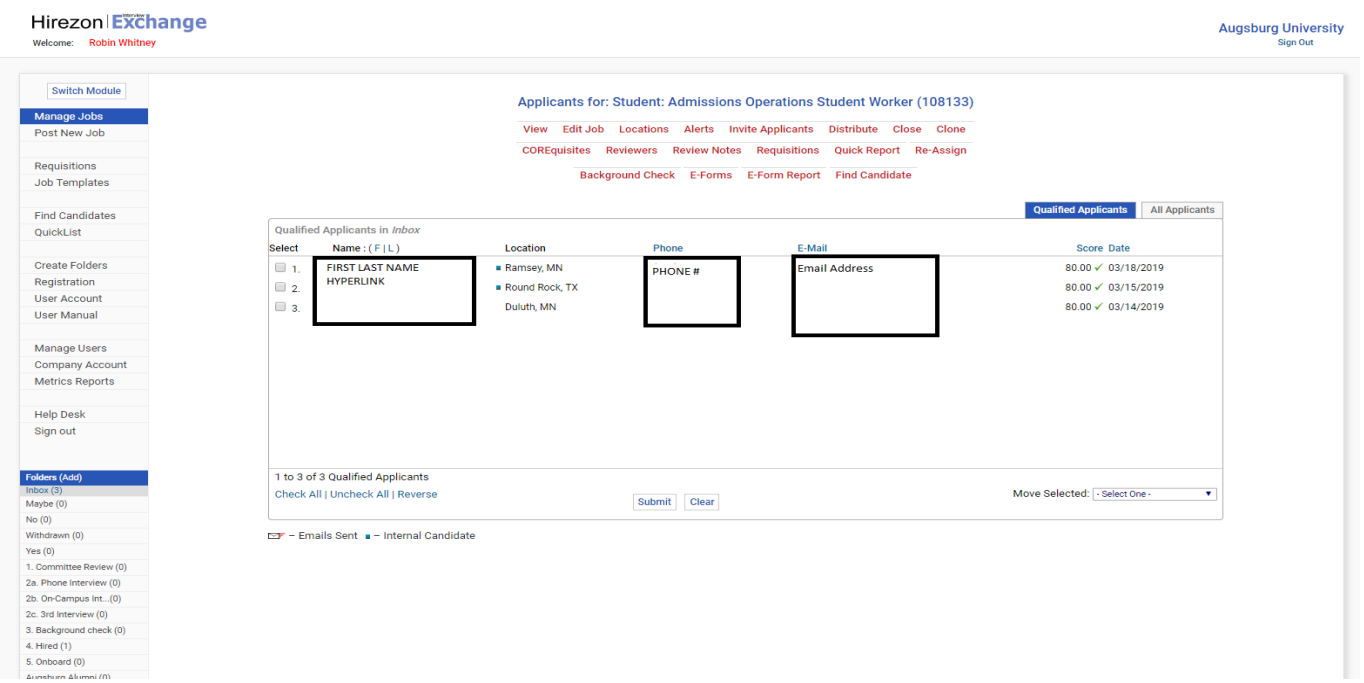

By clicking on the hyperlinked name you can view the candidate's application in more detail.

From this screen you can download the applicant's resume/cover letter, view their answers to CORErequisite questions, what other jobs they may have applied for.

**NOTE FOR THE ACADEMIC YEAR:** In order for a student to be fully qualified for a standard work-study student position *prior to November 1st*, the student must answer "yes" to:

- 1. Being currently enrolled for classes
- 2. Being awarded work-study funds OR an international student
- 3. Understanding the 20 hour per week policy

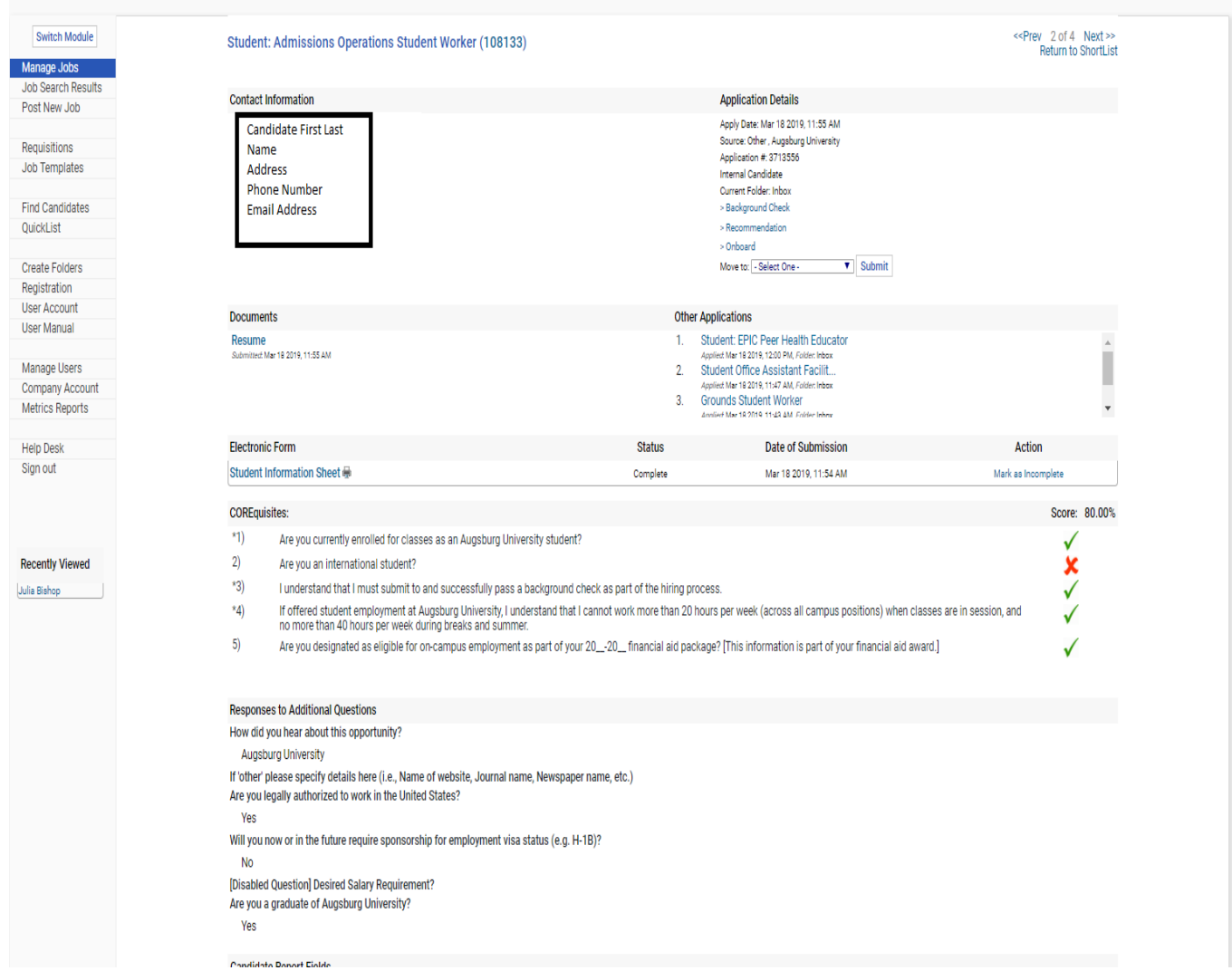

Using the drop down "**Move to"** menu you can move candidates to different buckets (purely for organization purposes) you can choose from the following, committee review; phone interview; 2<sup>nd</sup> Interview; background check; hired; onboard and future consideration.

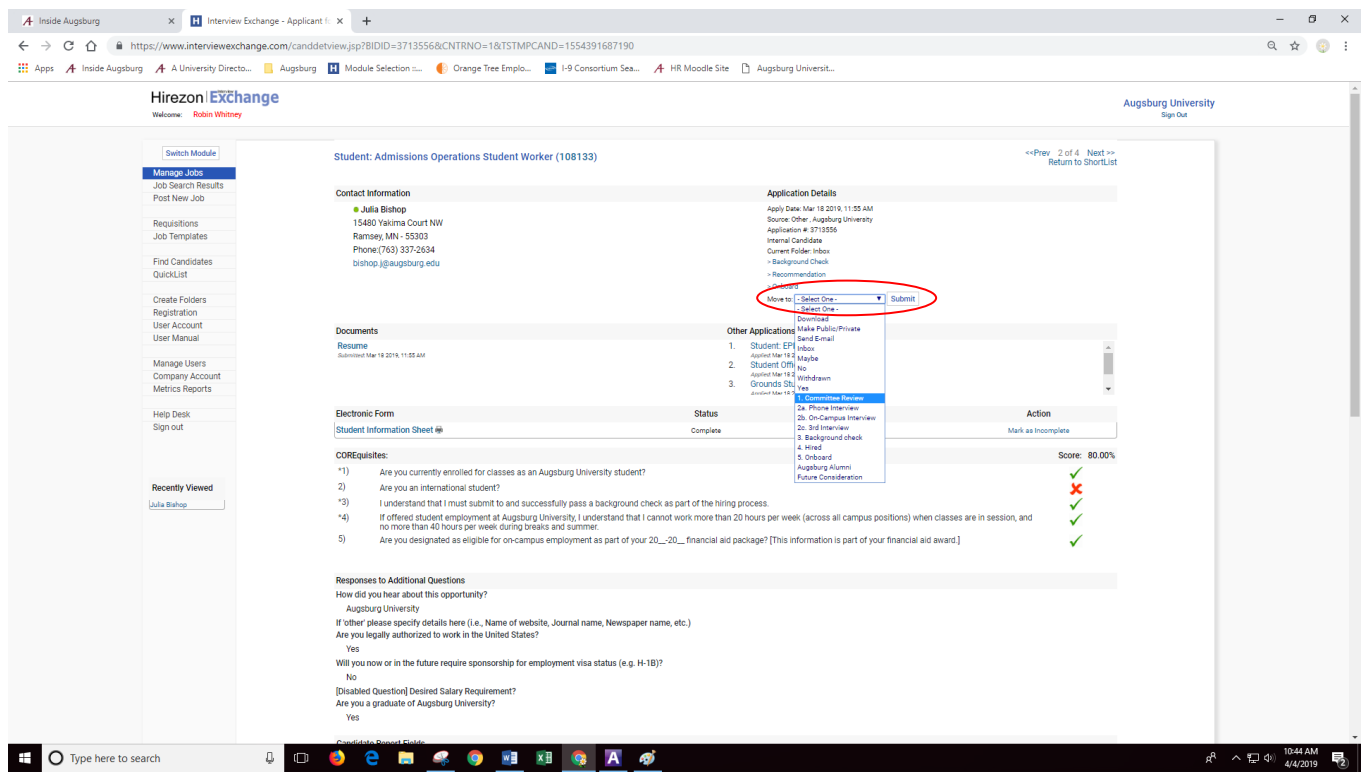

Once applicants are moved to different buckets, you won't see them in your applicant's screen when you open the job. Instead you'll see them in folders on the side panel:

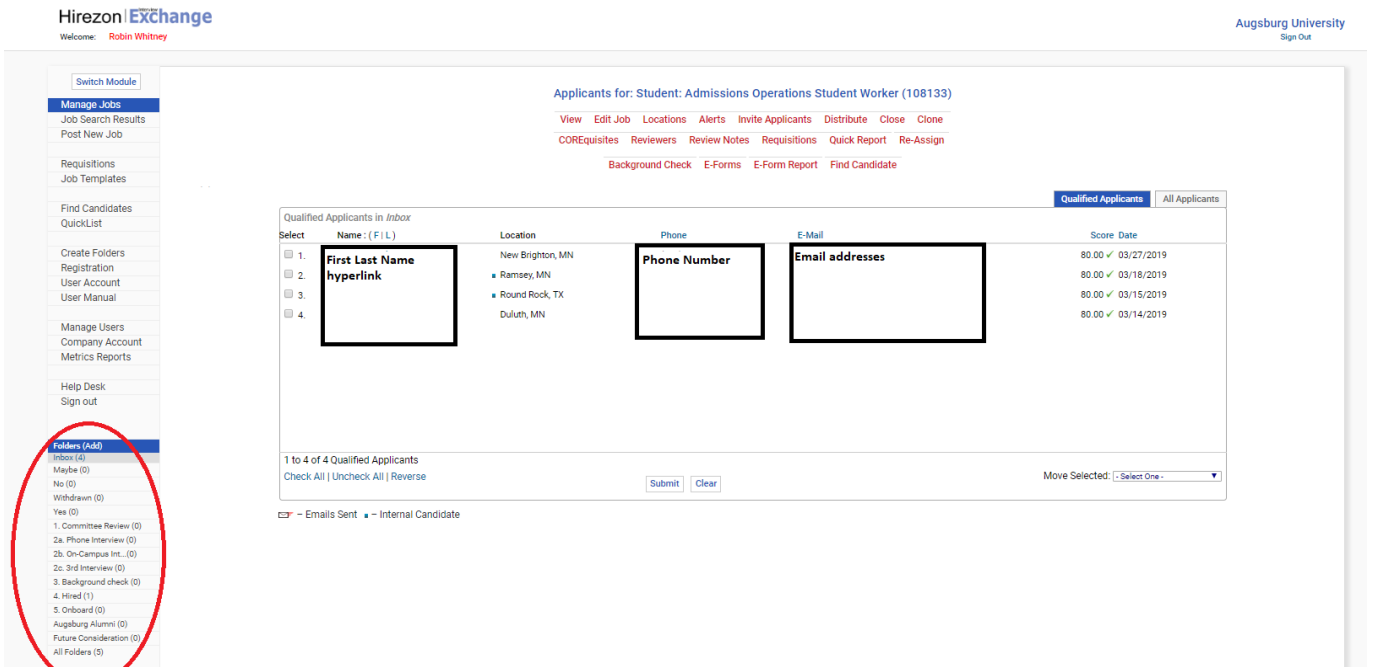

# **To hire a new student who has applied for your job:**

Click into the profile of the candidate you want to hire, click on the **Recommendation** button under Application Details and above the "Move to" folder commands.

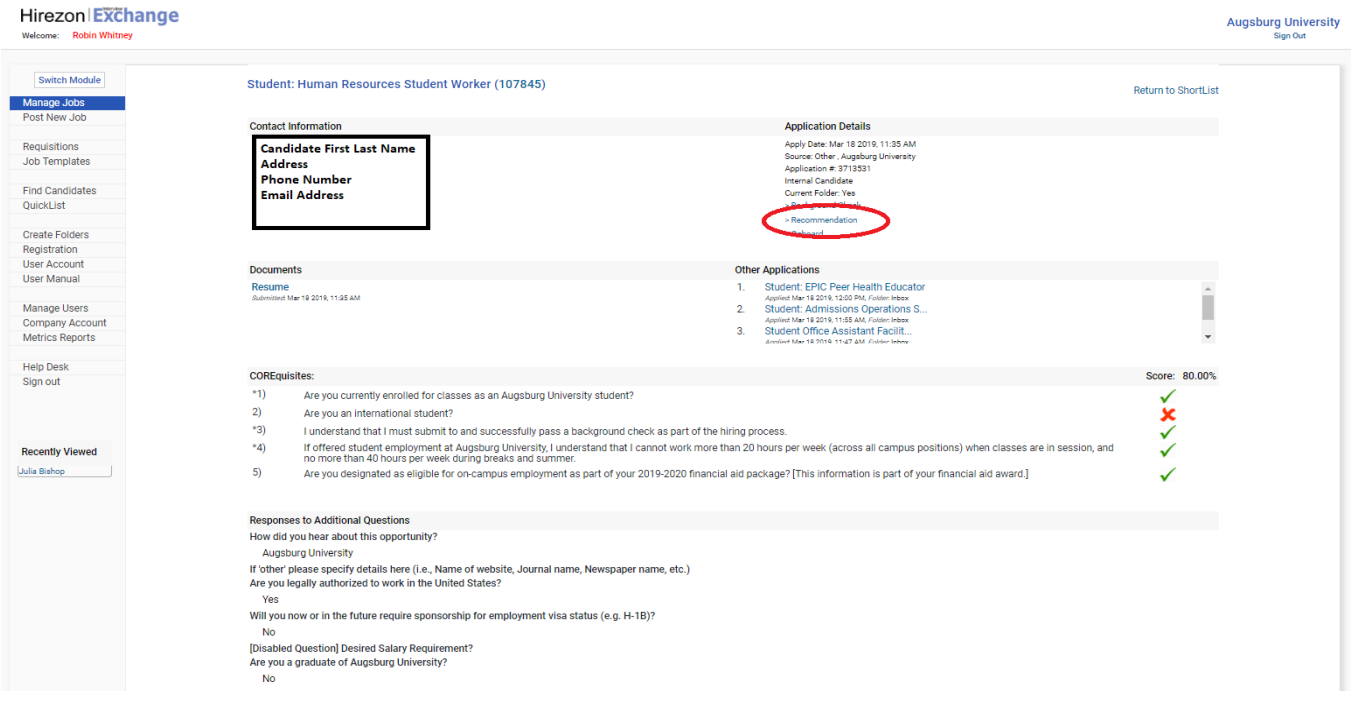

#### From there, select **Student Hired/Returning Form**.

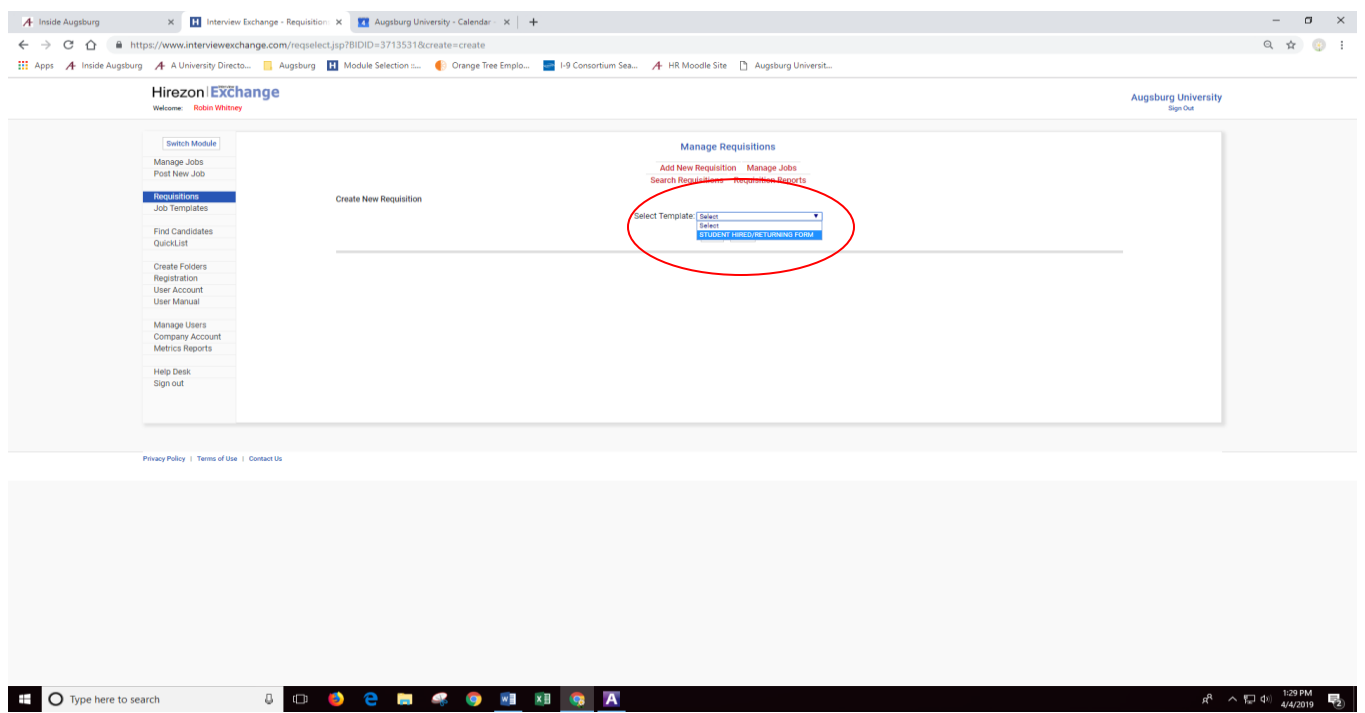

Fill in the required parts of the **Student Hired/Returning Form** and submit for approval.

# **To hire a returning student:**

Fill out and submit the **Student Hired/Returning Form** under **Manage Requisitions.**

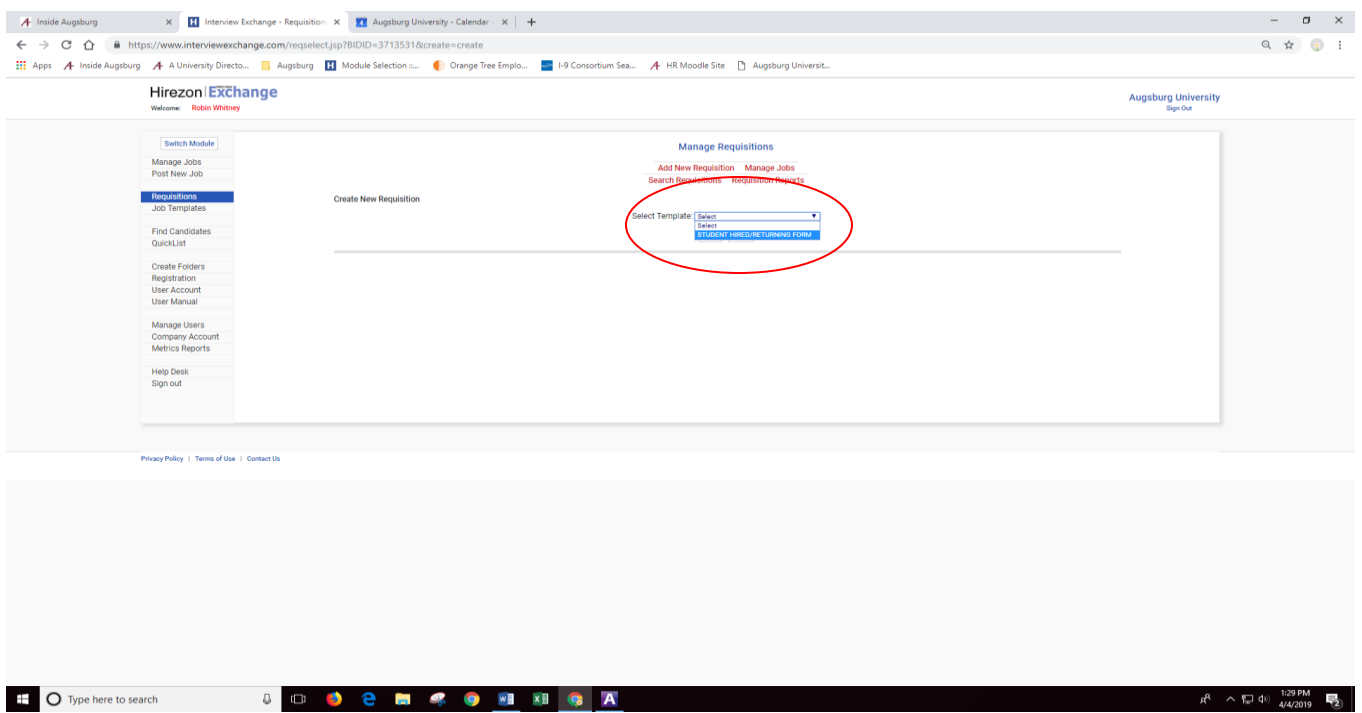

Fill in all the required information and then **Save Changes**.

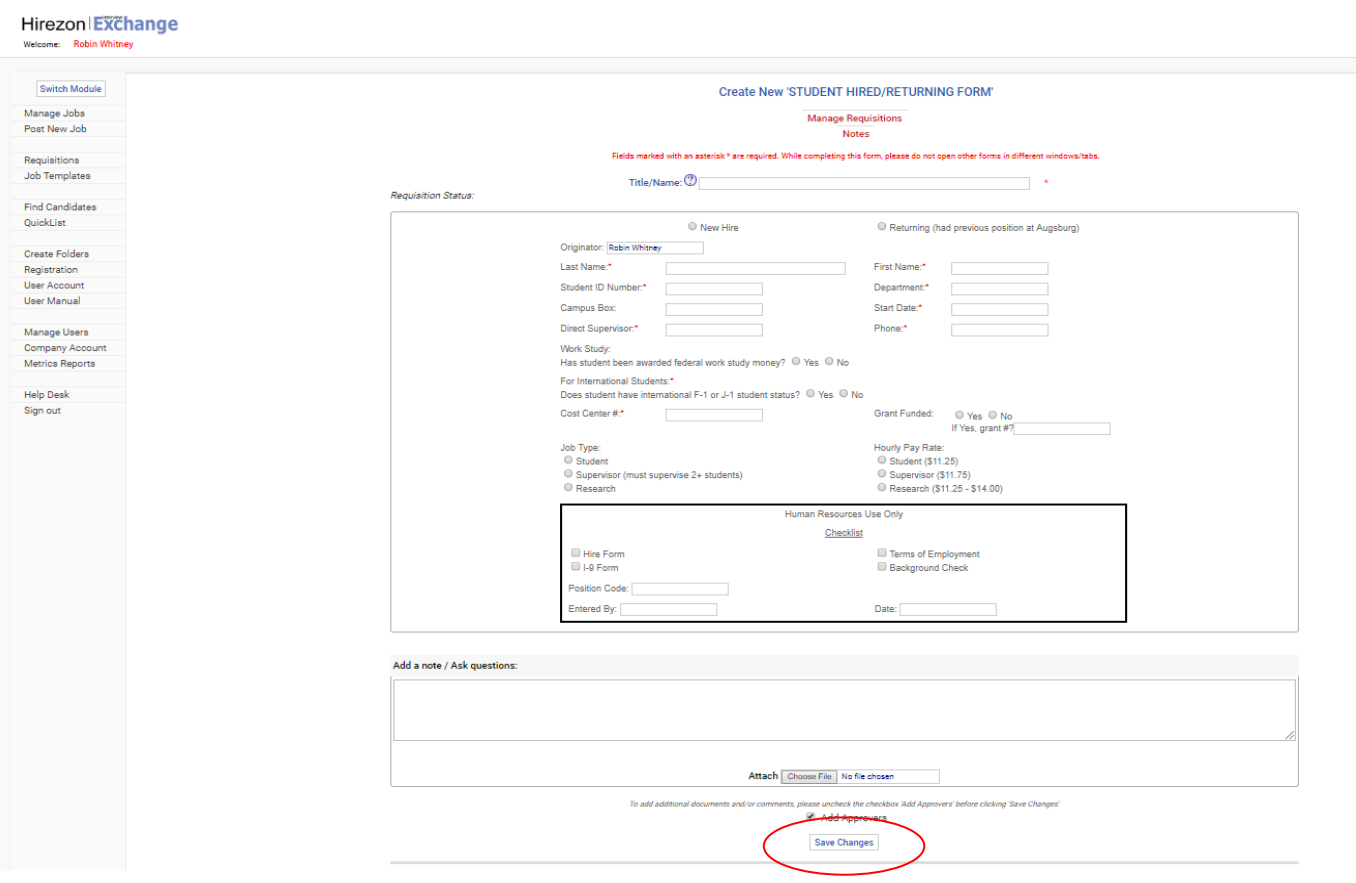

Add approvers and **Save** to send for approval. HR representative is hard-coded for final approval.

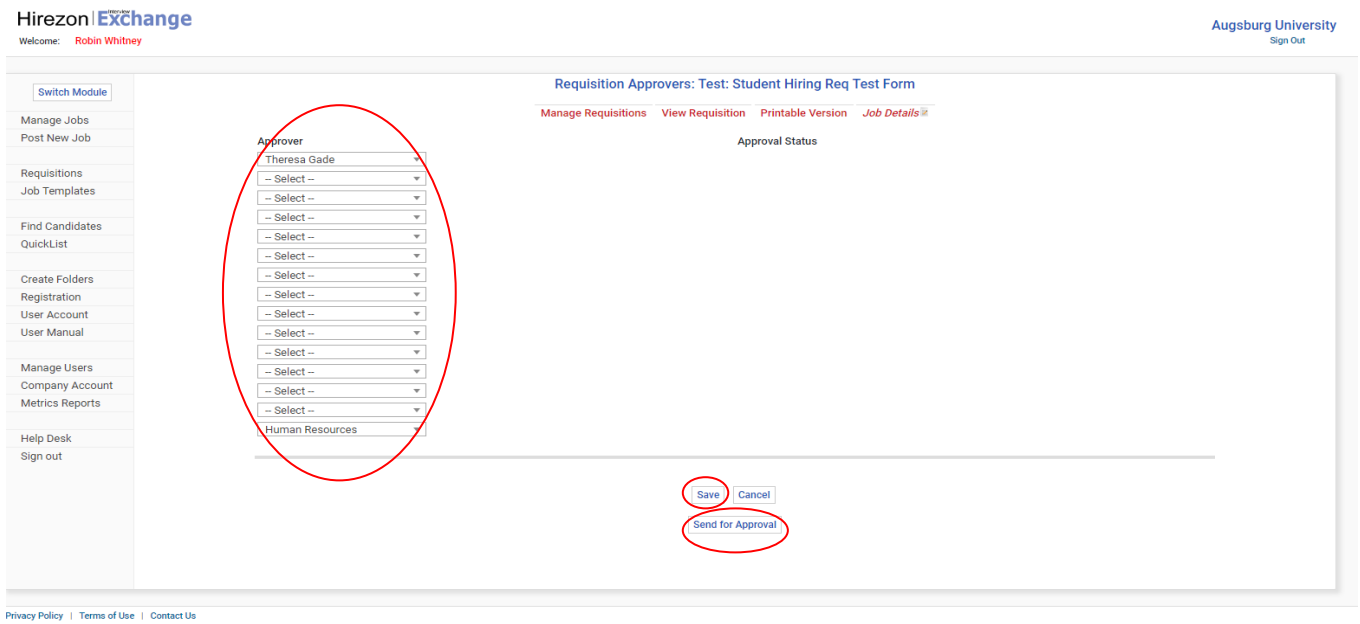

Once the Hire Form is approved, HR will work with the student to complete any and all necessary employment paperwork and background checks. The student is authorized to work **only after the entire employment process has been completed**.

If you have any questions, please contact HR at [hr@augsburg.edu.](mailto:hr@augsburg.edu)